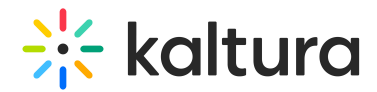

## **Transcoding**

Last Modified on 05/22/2024 11:38 am IDT

This article is designated for administrators.

## About

Kaltura uses transcoding to manage and deliver video and audio files efficiently, formatting them for various devices and quality levels.

### **Encoding**: **Compressing raw video files**

The journey of a video begins with raw files from devices like smartphones or video cameras. These files are large and uncompressed, making them impractical for storage and streaming. Encoding compresses these raw files into a manageable size, reducing file size while maintaining quality.

### **Transcoding**: **Adapting videos for different devices**

In Kaltura, most uploaded videos or audio files are already encoded. Once a video is encoded, it may need to be viewed on various devices, each requiring different formats. The platform transcodes these files into multiple formats to ensure compatibility across different devices and network conditions. For instance, a video might need to be transcoded for an iPhone, Android phone, PlayStation, or desktop computer.

### **Flavors**

Kaltura uses the term **flavors** to represent the set of parameters (format, codecs, bitrates, and other parameters such as video manipulation like trimming or scaling). Multiple flavors enable adaptive streaming, where video quality adjusts based on internet speed to ensure smooth playback.

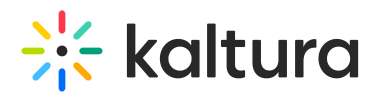

# **How transcoding works**

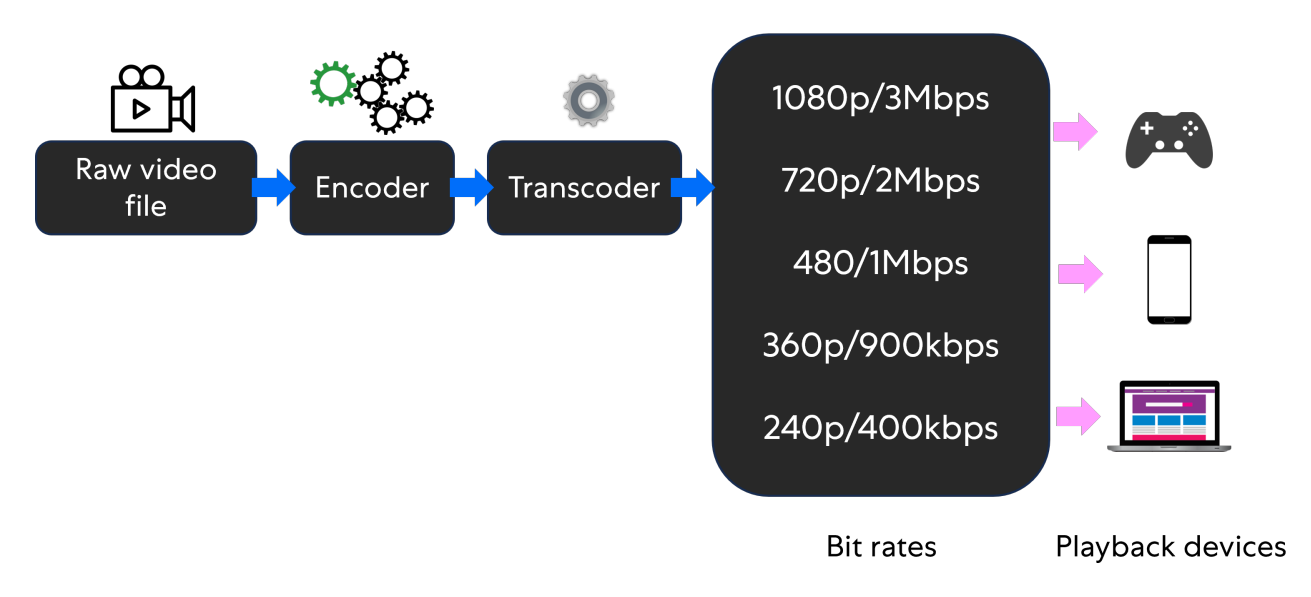

### Transcoding profiles in Kaltura

When you upload a video to the KMC, it's associated with a **Transcoding Profile**, which can include one or multiple flavors. You choose the flavors you want for your video during the upload process.

There are four transcoding profiles that are automatically created for new accounts:

- **Default**: Includes main flavors for the account.
- **Source Only**: Uploads the original file without transcoding.
- **All Flavors**: Transcodes into all flavors defined in the transcoding settings.
- **[Specialized](https://knowledge.kaltura.com/help/kaltura-express-capture) Profiles**: For [Zoom](https://knowledge.kaltura.com/help/kaltura-video-integration-with-zoom-setup-guide), Lecture [Capture](https://knowledge.kaltura.com/help/kaltura-lecture-capture), Kaltura [Capture](https://knowledge.kaltura.com/help/kaltura-capture-overview), Express Capture, Kaltura [Meetings](https://knowledge.kaltura.com/help/kme-ng-overview-and-features), and MSFT Teams recordings, files are automatically transcoded into two flavors: HD and Basic. The HD version is marked as the source to ensure consistent playability, and the original source file is not retained. This transcoding profile cannot be edited by the admin, but the Zoom entry can be edited using the [Kaltura](https://knowledge.kaltura.com/help/kaltura-video-editing-tools---editor-tab) Video Editor.

For information about **Live** Transcoding profiles, see [Transcoding](http://knowledge.kaltura.com/#transcoding_profiles_for_live) Profiles for Live Streaming.

For additional information on Kaltura's transcoding services, seeKaltura Media [Transcoding](http://knowledge.kaltura.com/help/kaltura-media-transcoding-services-and-technology) Services and Technology.

### Display transcoding profiles for your content

1. Click the **settings icon**.

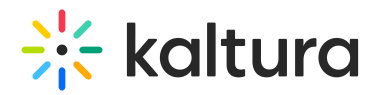

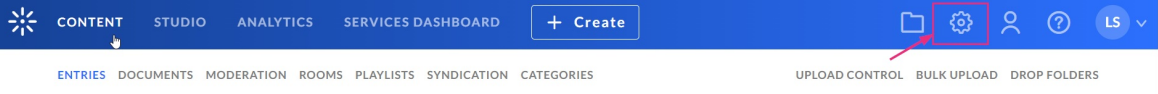

### 2. Select the **Transcoding** tab.

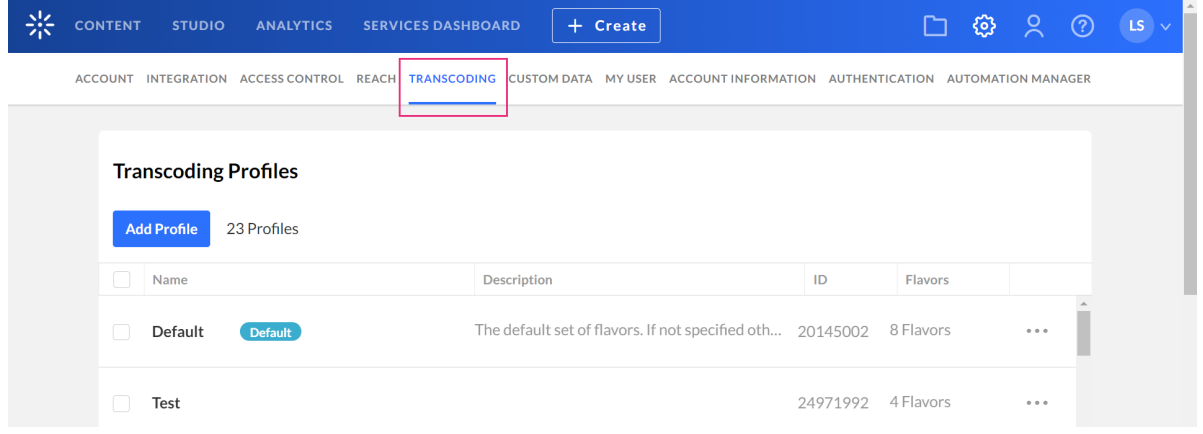

The **Transcoding Profiles** page displays with a list of your transcoding profiles and live transcoding profiles.

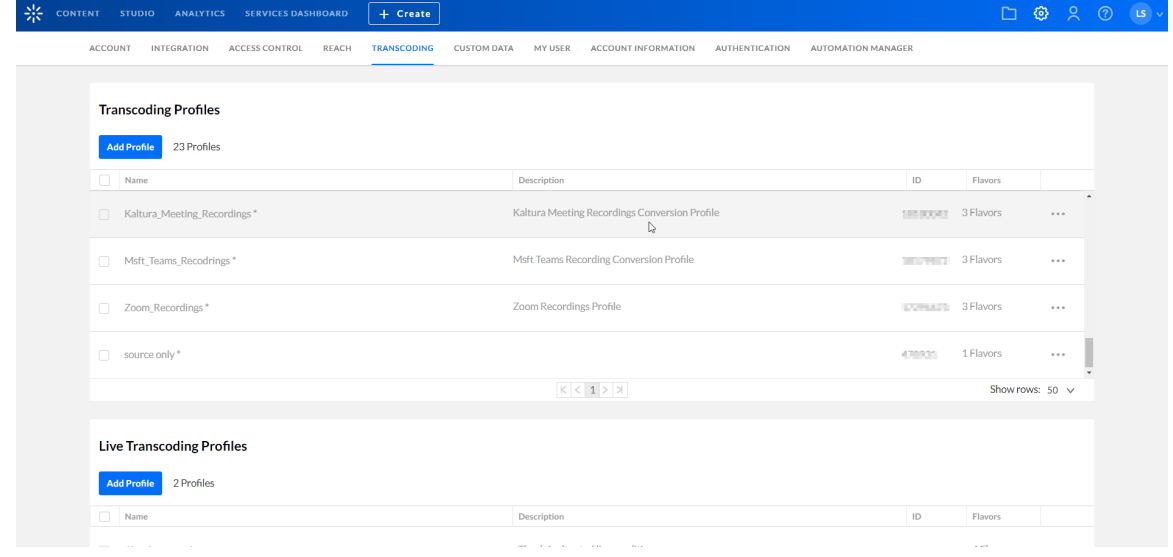

Each file uploaded to the system is transcoded into the flavors that are checked in the transcoding profile. See Create a [Transcoding](https://knowledge.kaltura.com/help/edit-a-transcoding-profile) Profile for more information.

A default transcoding profile is included with the KMC. After you create a transcoding profile, an ID is created and listed in the Transcoding Profiles page.

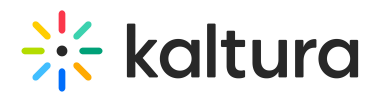

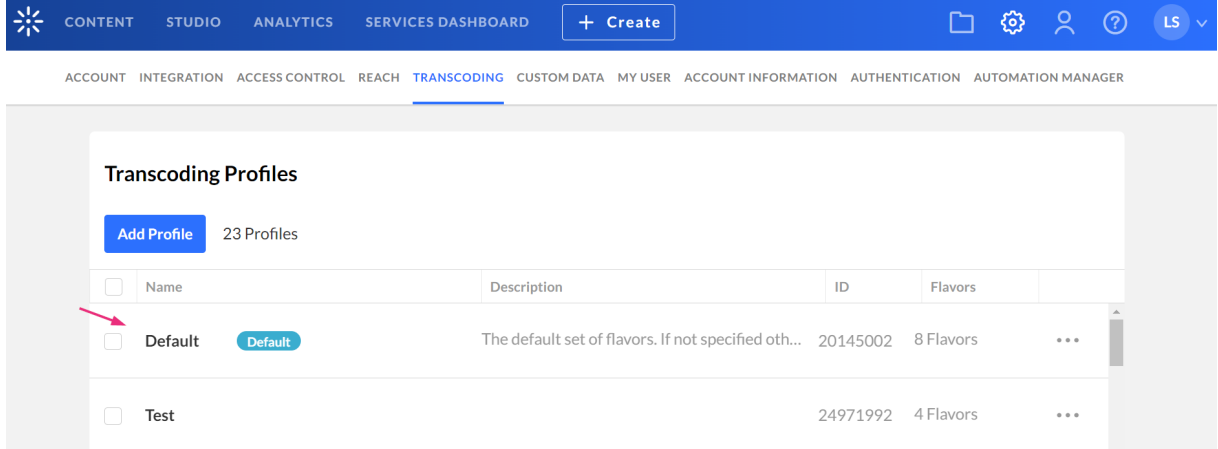

## Quick publishing

For news websites and video publishers needing rapid video publishing, Kaltura offers configurable ingestion processes to meet your speed requirements.

By default, a video is not marked as 'Ready' until all required flavors for web playback are created. If many flavors are included, this process can take several minutes, which may be too slow for breaking news.

You can speed up publishing by specifying which flavors are required. For example, if the source flavor is web-playable using h264, you can make h264 the only required flavor. This way, the video reaches the 'Ready' state immediately after upload, while other flavors process in the background. Note that if a required flavor fails, the entire entry fails.

The same flavor may have different settings in a different transcoding profile, which allows for greater publishing flexibility.

Kaltura's player uses adaptive bit rate technology to ensure optimal playback, selecting the best flavor based on the viewer's connection and other parameters.